# <span id="page-0-0"></span>**Class 66 Enhancement Pack**

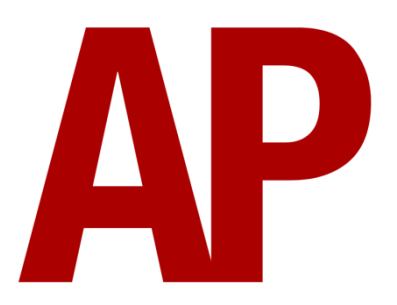

## **Contents**

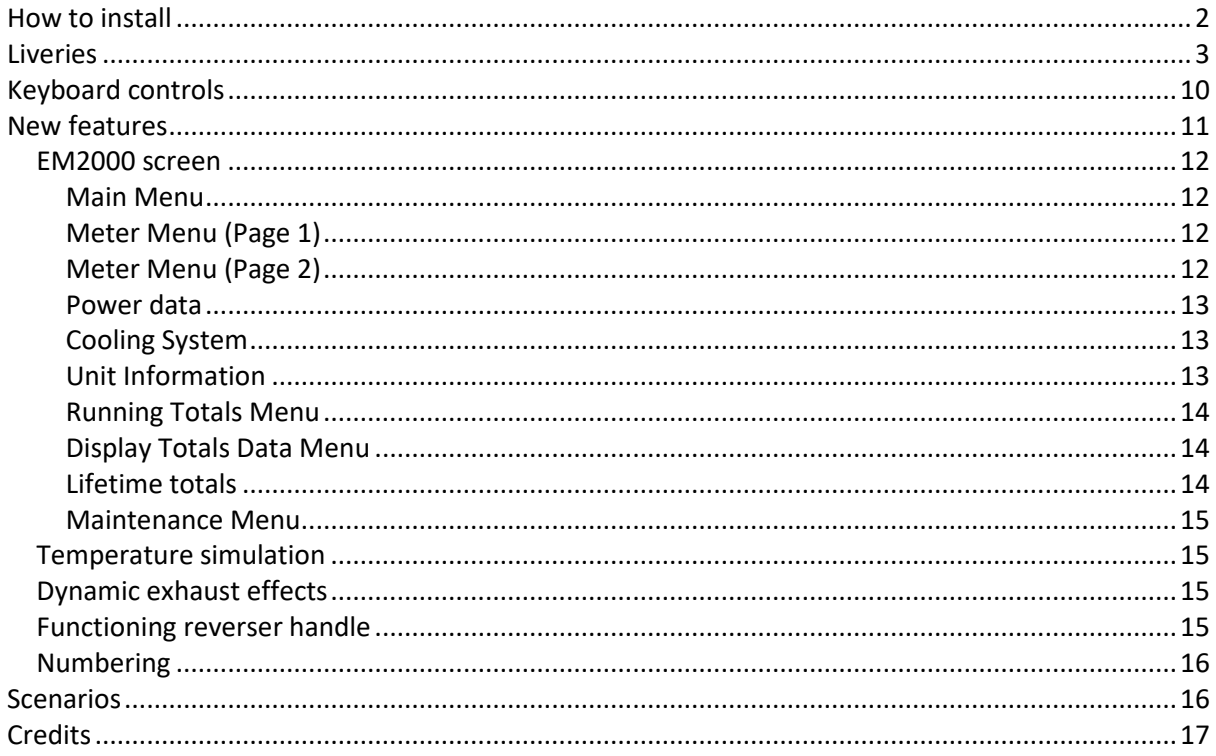

# <span id="page-1-0"></span>**How to install**

- **1)** Locate where you have downloaded this pack and unzip it. Information on how to do this can be found *[here](http://www.expression-web-tutorials.com/create-extract-zip-file.html)*.
- **2)** Go to the location where you have extracted the files from the .zip file.
- **3)** Now find the .exe file called 'Class 66 Enhancement Pack'. Double-click this file.
- **4)** Follow the steps and by the end of the process, the main part of this pack will have installed.
- **5)** If you intend to use any of the included scenarios, make sure you have the freely available extra stock pack and requirements installed, as listed on the product page.
- **6)** To ensure the cab environment sounds as intended in this pack, please make sure that 'EFX' is ticked within your in-game Audio settings.

# **Liveries**

EWS - *EWS AP*

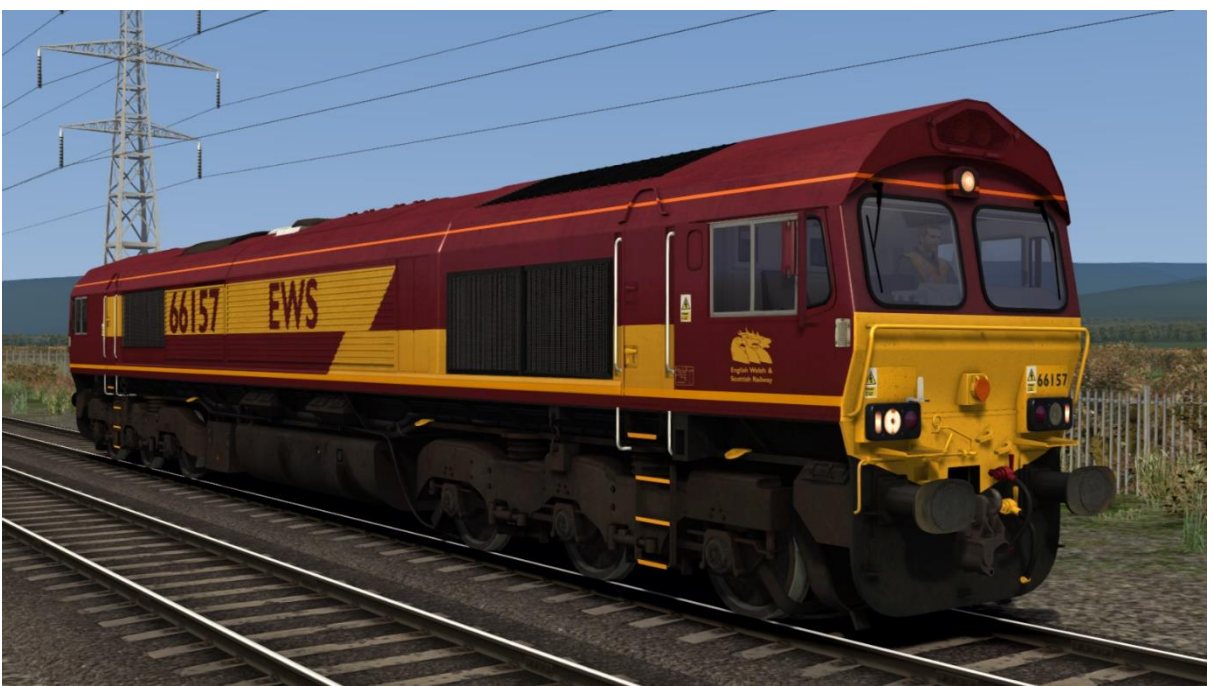

EWS (DB) - *EWS (DB) AP*

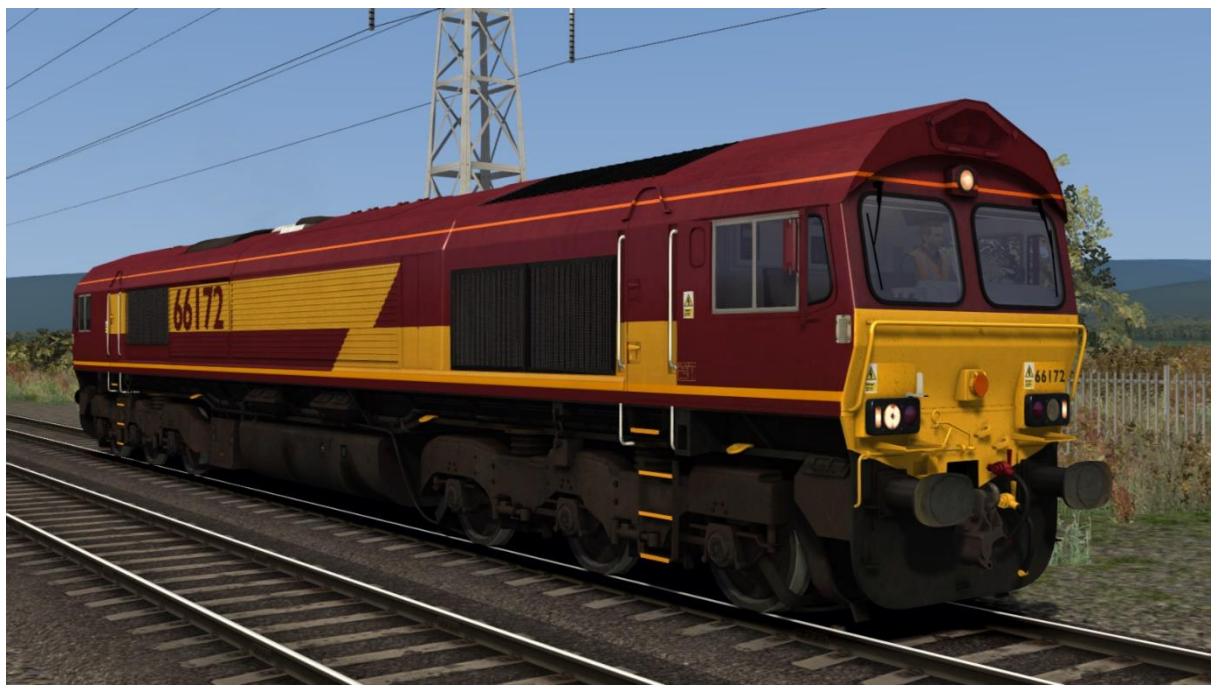

## DB Schenker / DB Cargo - *DBS* / *DBC AP*

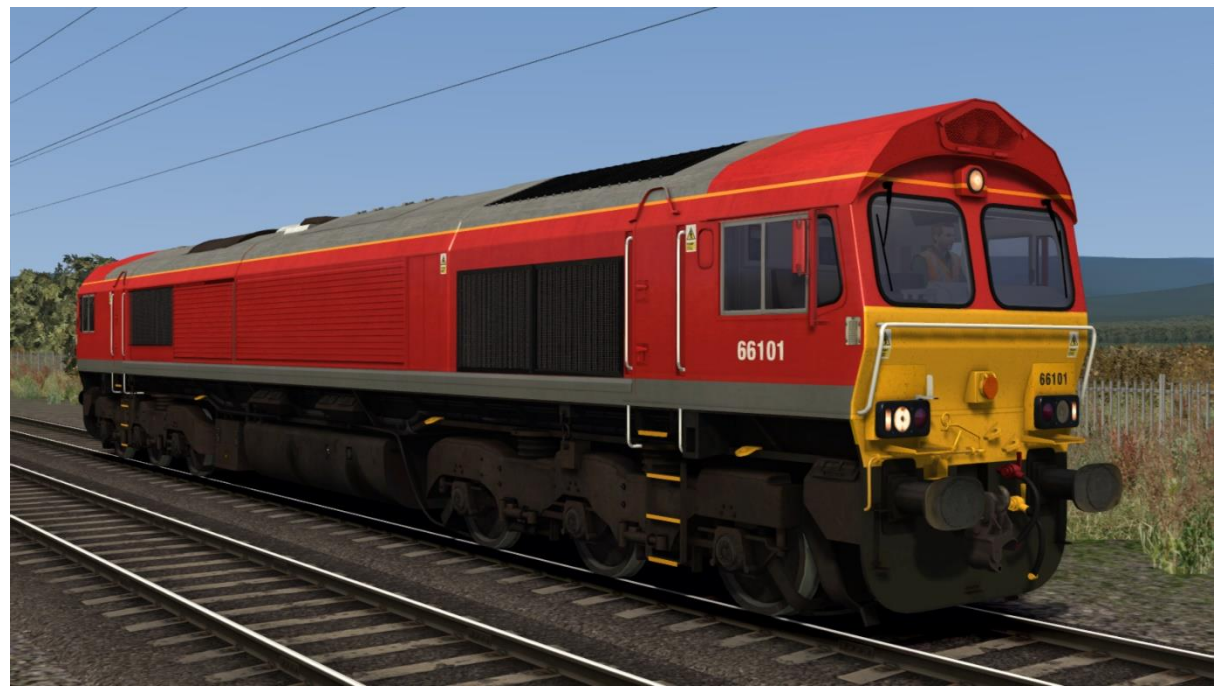

Freightliner (3 headlight variants) - *FL (L1/L2/L3) AP*

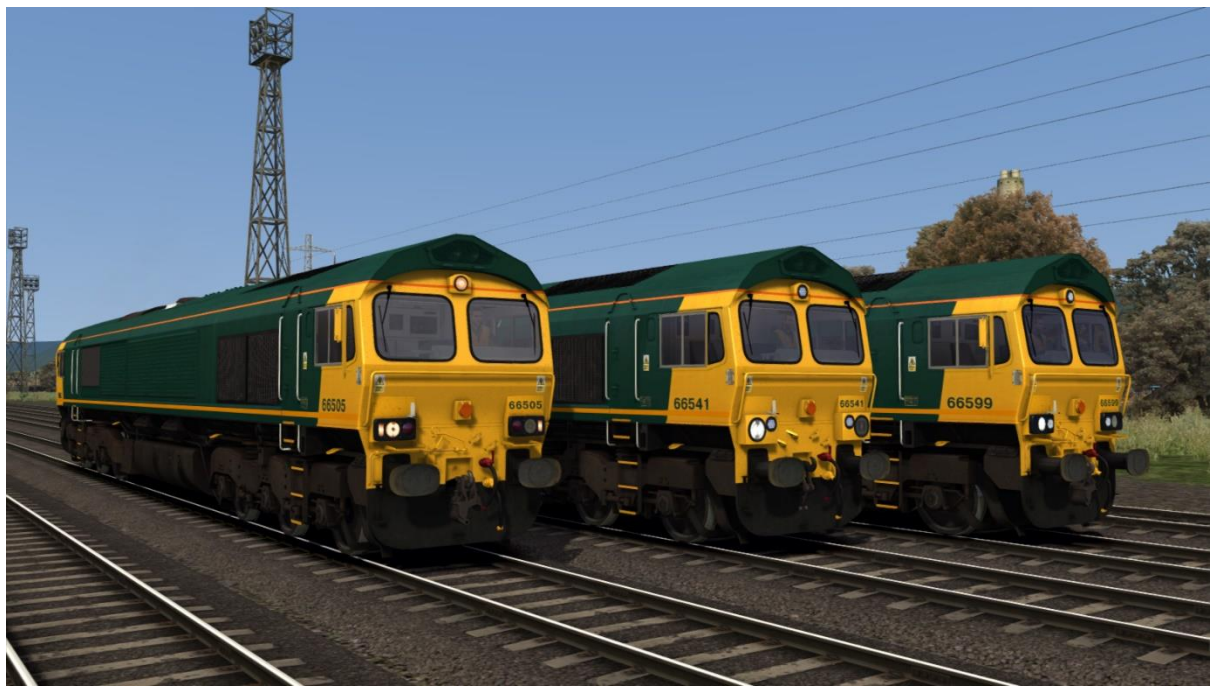

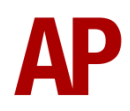

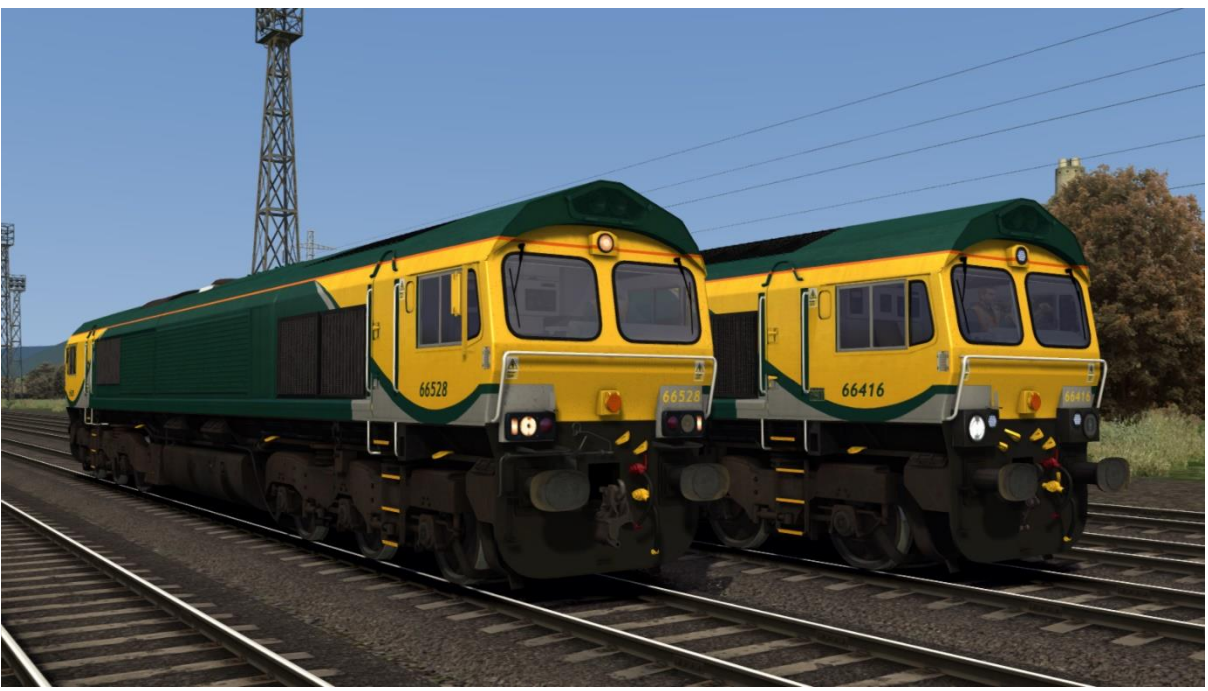

Freightliner PowerHaul (2 headlight variants) - *FLPH (L1/L2) AP*

GB Railfreight Old (2 headlight variants & with/without First logos) - *GBRf Old (L1/L2) AP / GBRf Old (First) (L1/L2) AP*

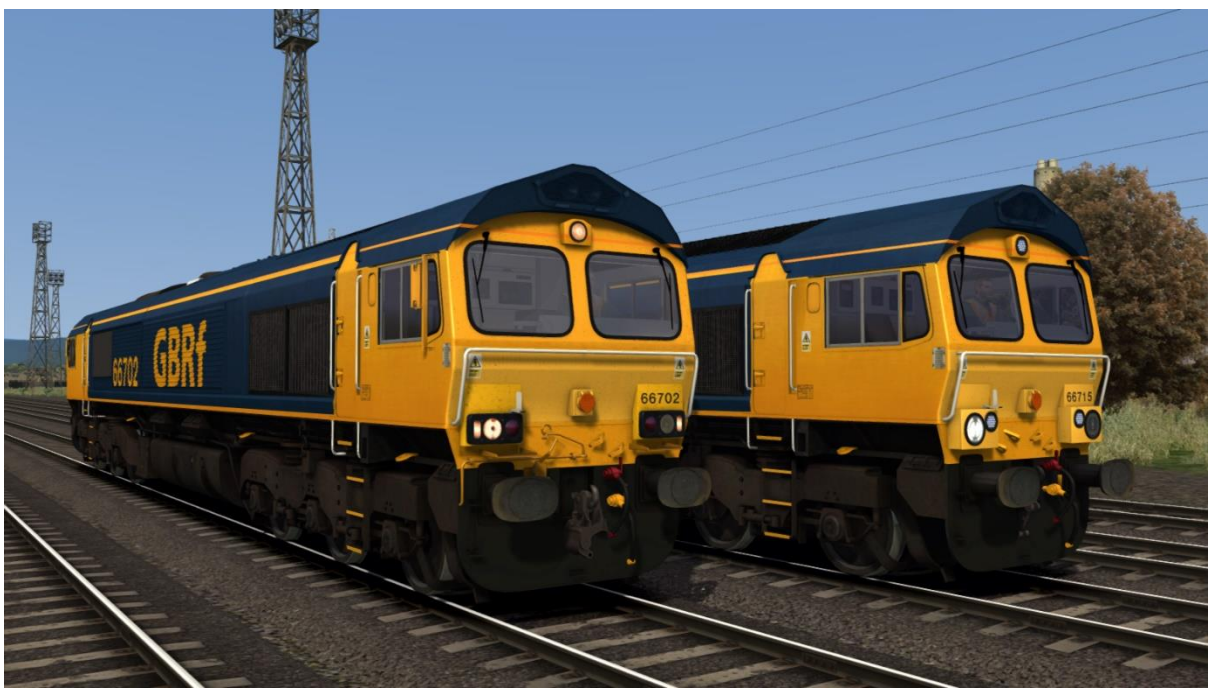

Metronet - *Metronet AP*

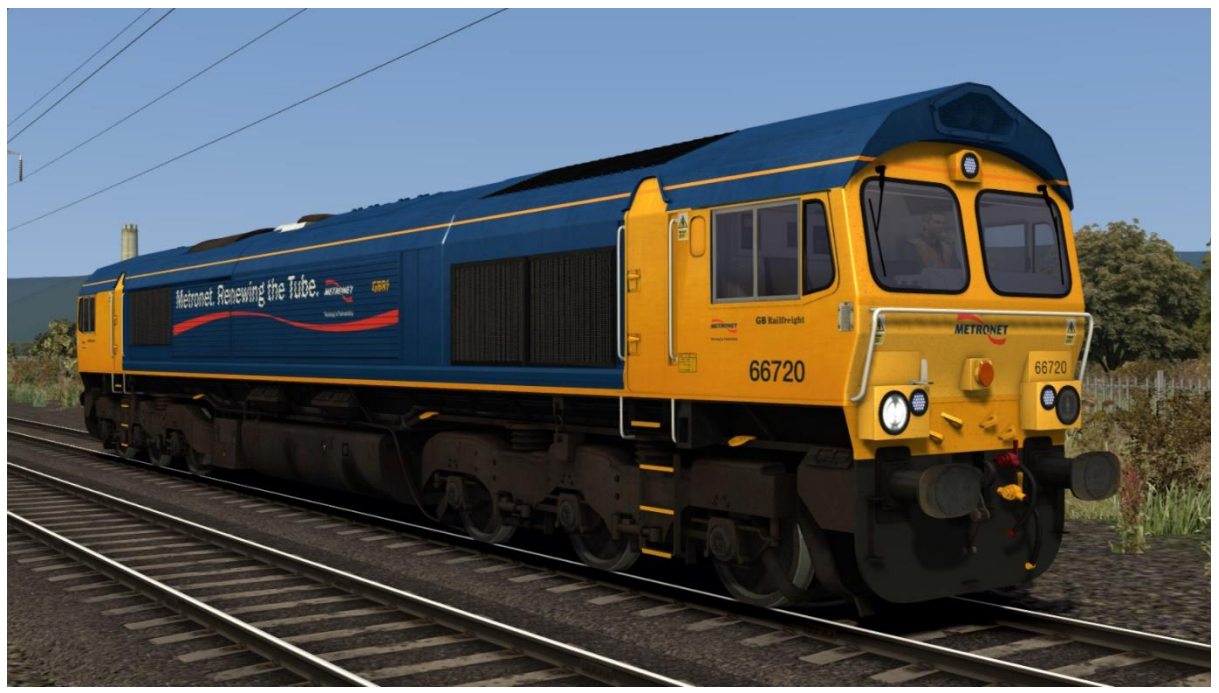

First GB Railfreight (2 headlight variants & with/without First logos) - *First GBRf (L2/L3) AP / First GBRf (NL) (L2/L3) AP*

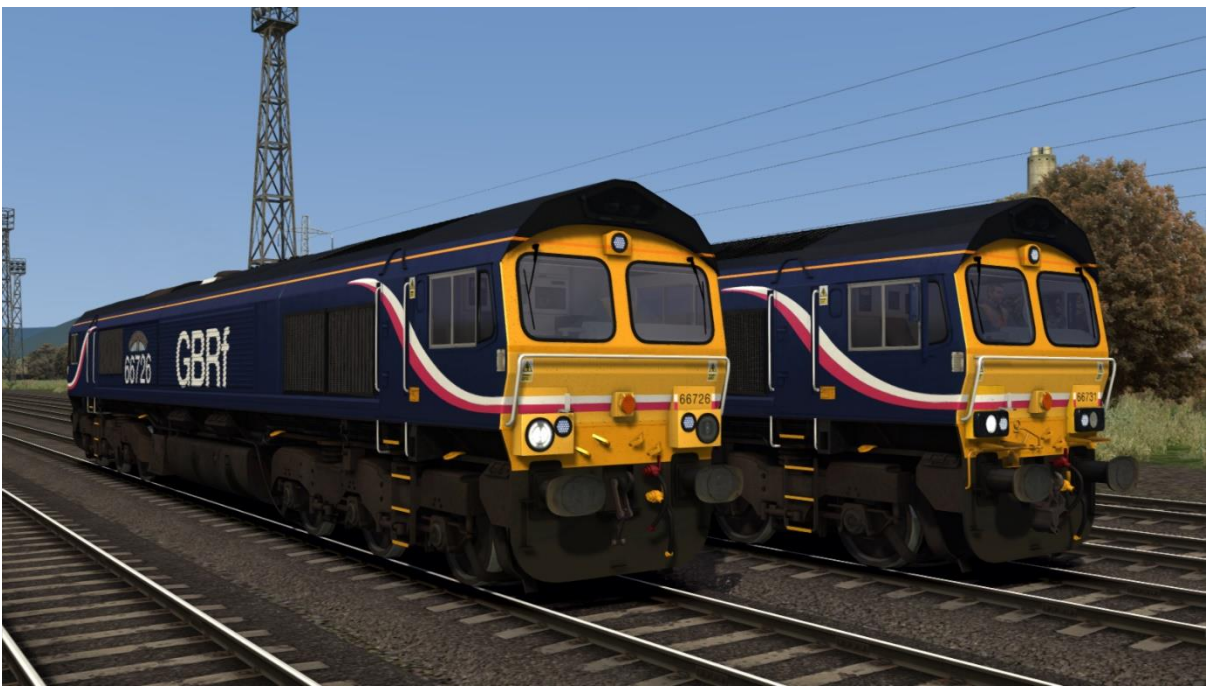

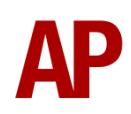

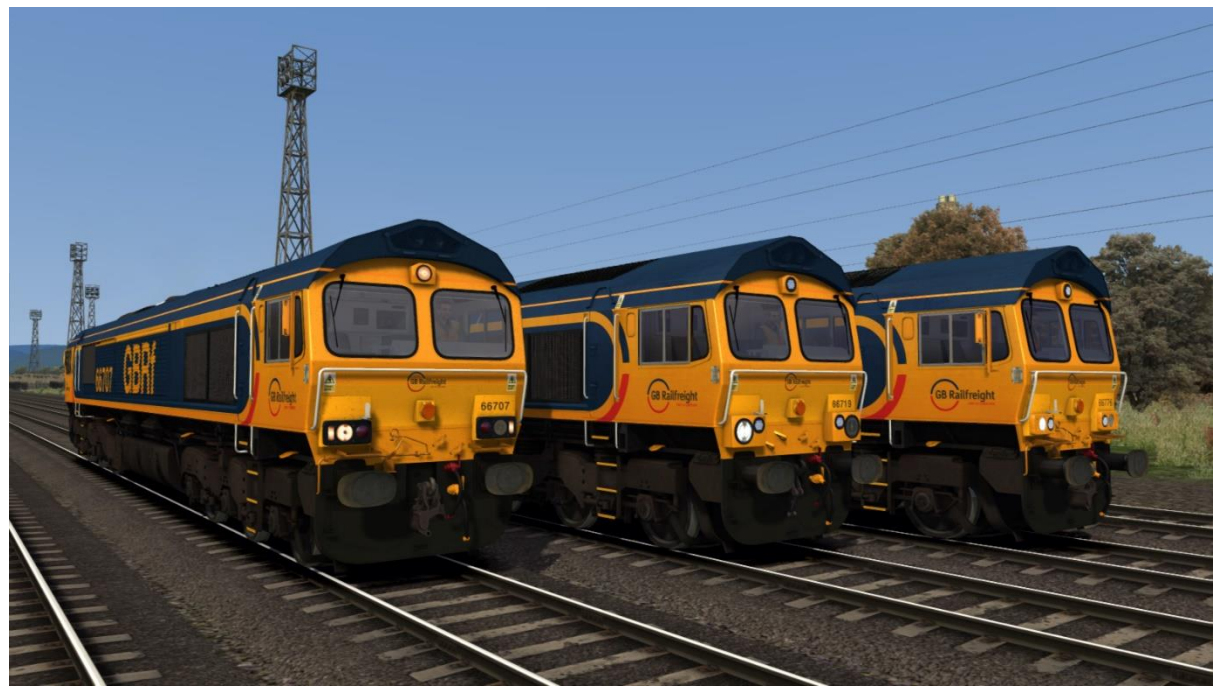

GB Railfreight (3 headlight variants) - *GBRf (L1/L2/L3) AP*

Direct Rail Services (2 headlight variants) - *DRS (L2/L3) AP*

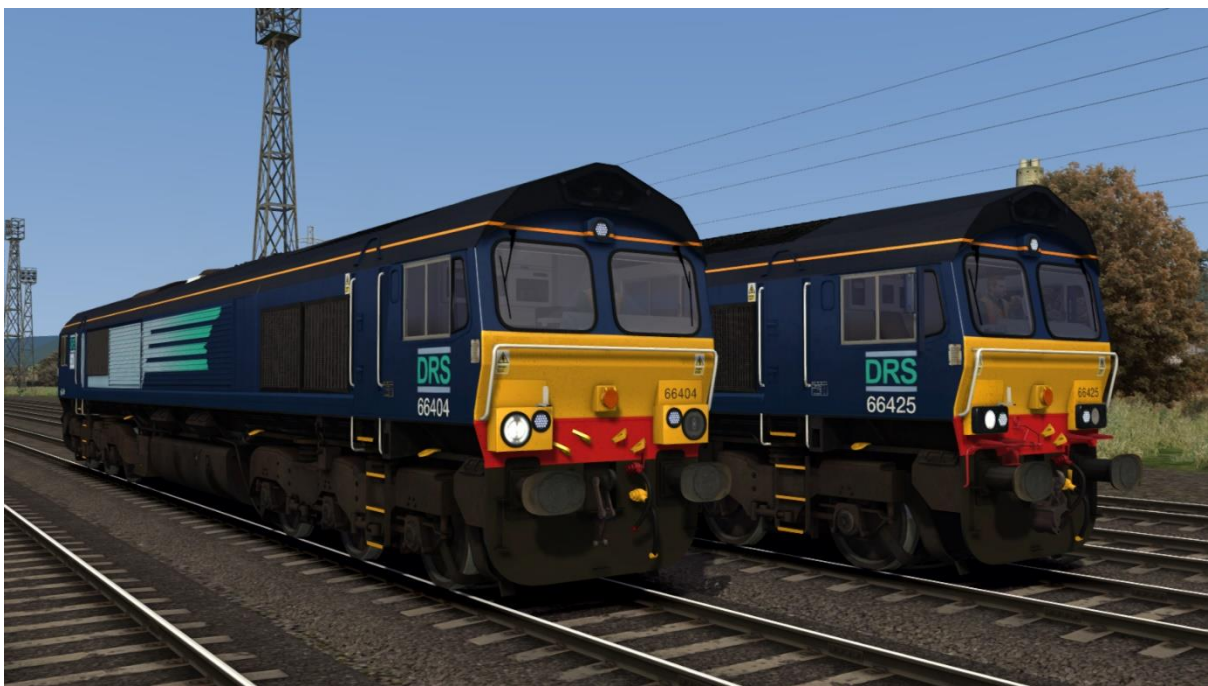

Direct Rail Services Revised - *DRS Rev AP*

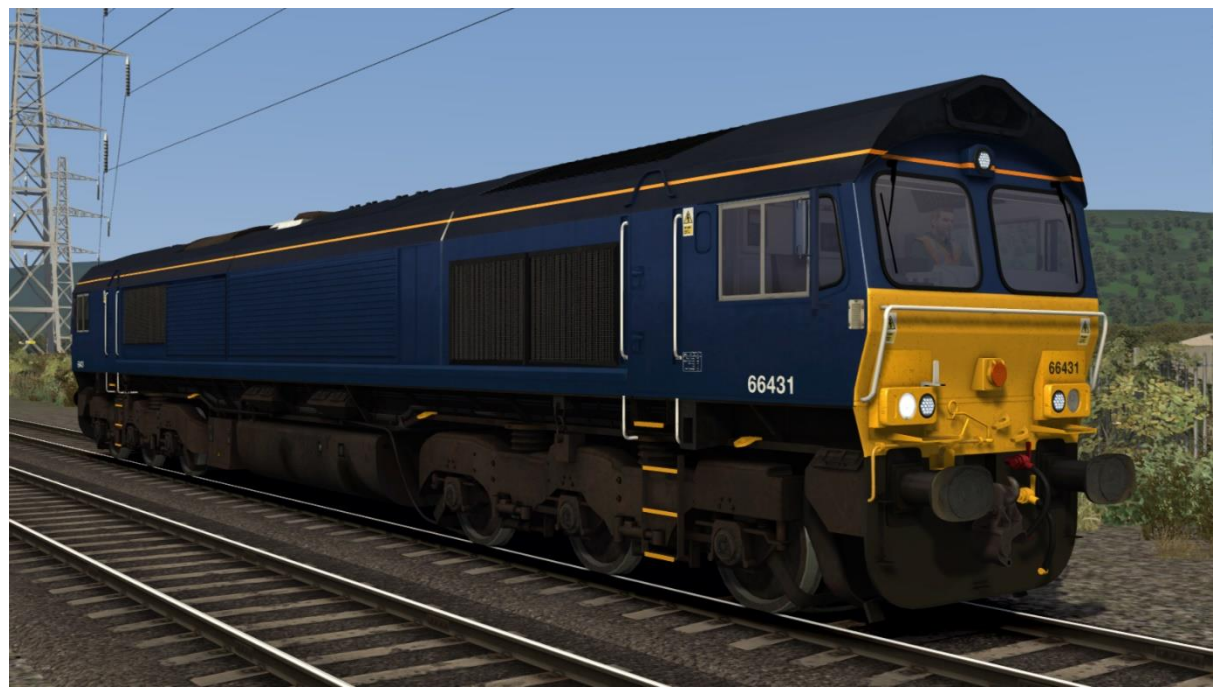

Ex-Direct Rail Services - *Ex-DRS AP*

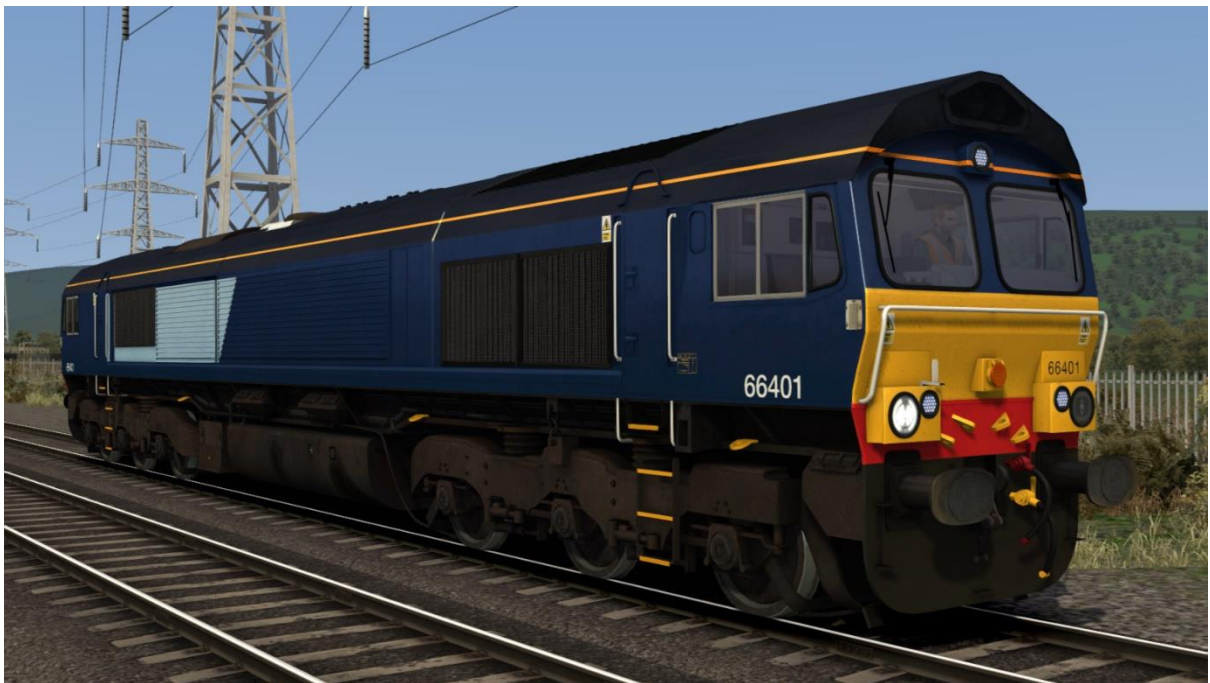

<span id="page-8-0"></span>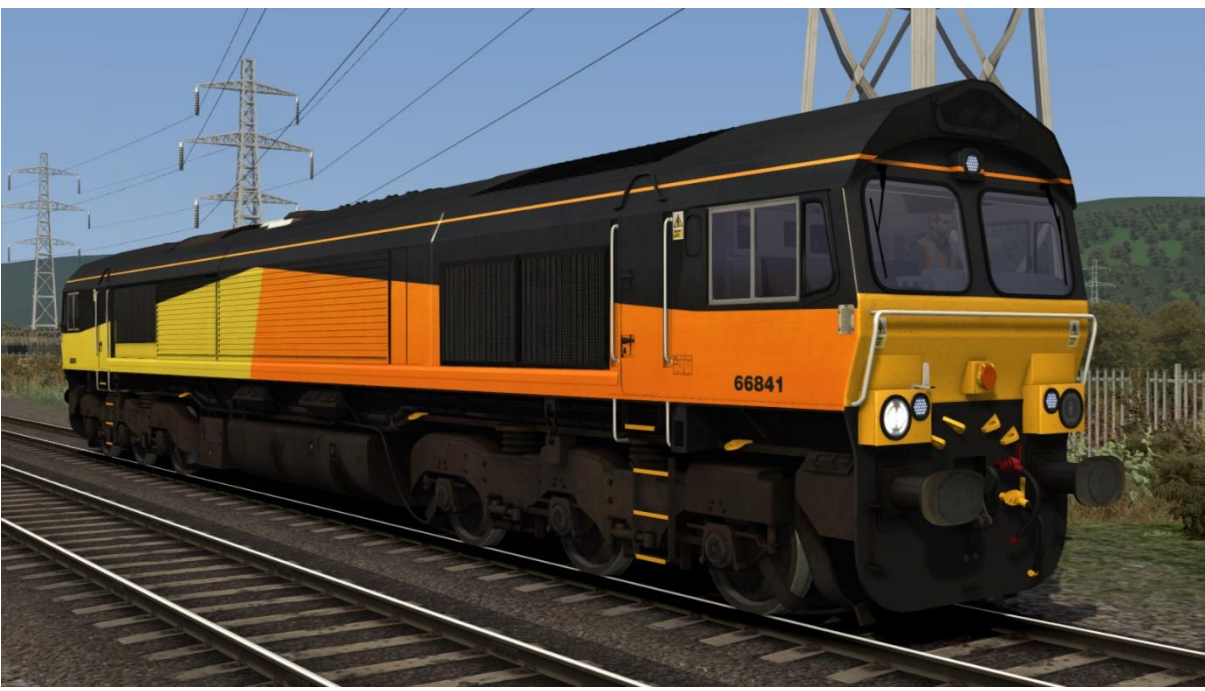

Colas Rail / Colas Railfreight - *Colas AP* / *Colas RF AP*

Fastline Freight - *Fastline AP*

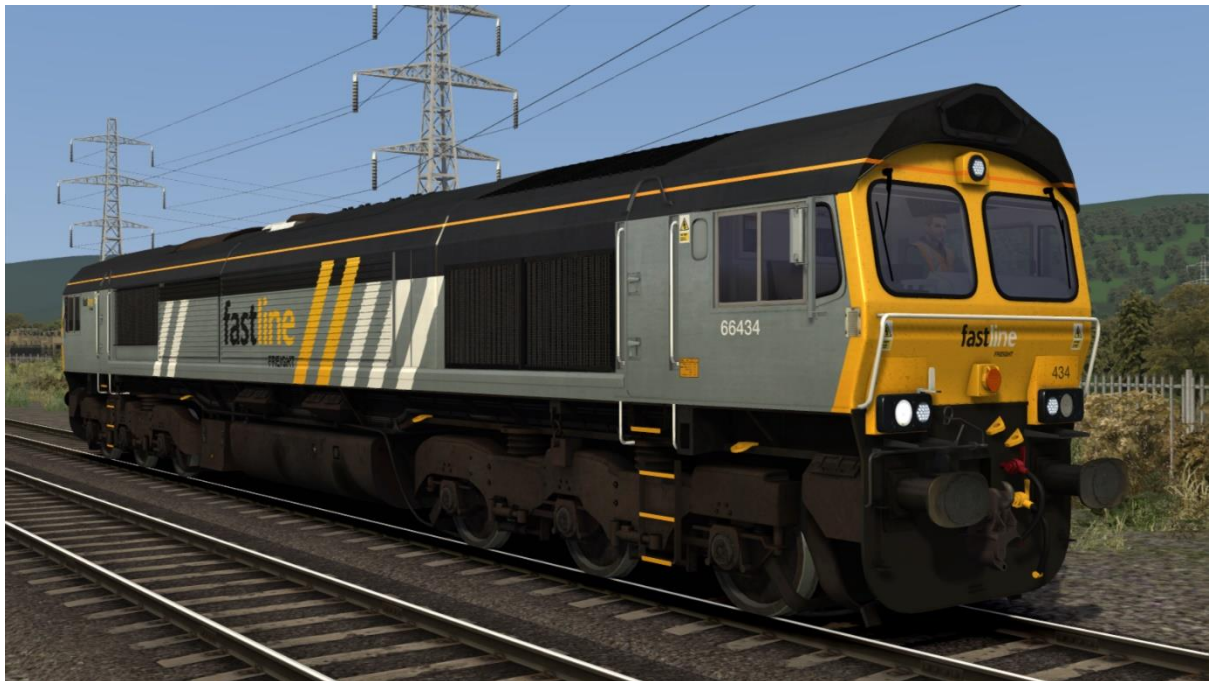

# <span id="page-9-0"></span>**Keyboard controls**

Non-standard keyboard controls are listed below:

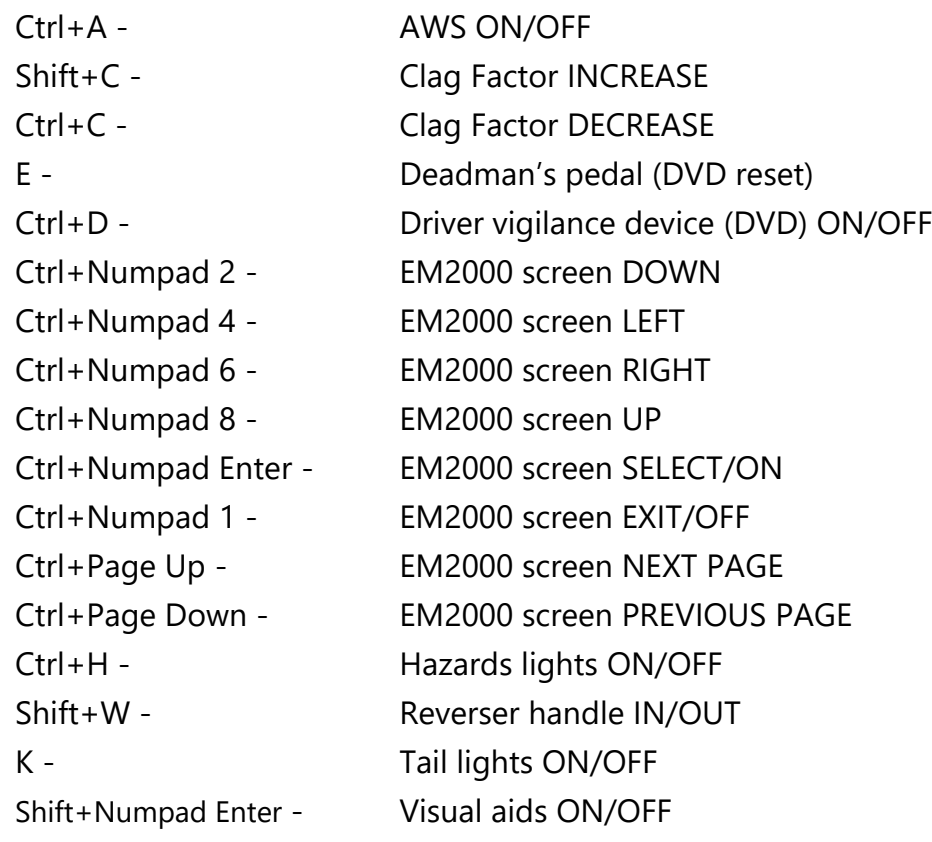

# <span id="page-10-0"></span>**New features**

- 14 liveries
- Improved and authentic traction physics
- [EM2000](#page-10-0) screen
- [Temperature simulation](#page-14-0)
- [Dynamic exhaust effects](#page-14-1)
- [Functioning reverser handle](#page-14-2)
- Driver vigilance device (DVD)
- AWS with accurate delay between passing over the magnet and hearing the warning sound
- Functioning passenger and goods brake timings
- Realistic brake air flow indicator behaviour
- AWS/DVD visual aids (optional)
- Correct locomotive number and cab end number displayed within the cab
- Full headlight/tail light control
- Hazard lights
- AI headlights automatically change from day to night setting depending on time of day
- Flickering cab light when starting engine
- Detailed headlight/marker light/tail light textures

## <span id="page-11-3"></span>**EM2000 screen**

The EM2000 screen above the driver's window provides information on many aspects of the locomotive. Please see below for the screens it displays which can be navigated by using the keyboards controls listed on page 3 of this manual:

#### <span id="page-11-0"></span>*Main Menu*

This is the first screen you see when turning on (Ctrl+Numpad Enter) the EM2000 screen. Only 'Data Meters', 'Unit Information', 'Running Totals' & 'Maintenance' can be accessed:

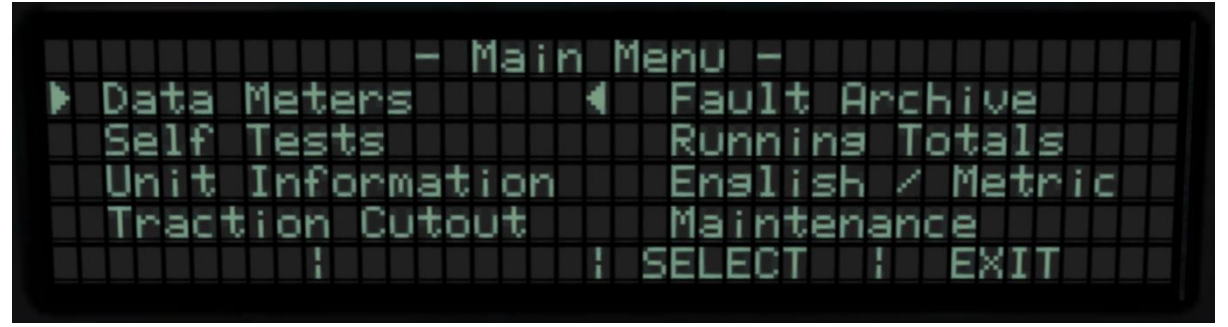

## <span id="page-11-1"></span>*Meter Menu (Page 1)*

This is the screen you see when you select 'Data Meters' on the Main Menu. Only 'Power data' & 'Cooling System' can be accessed:

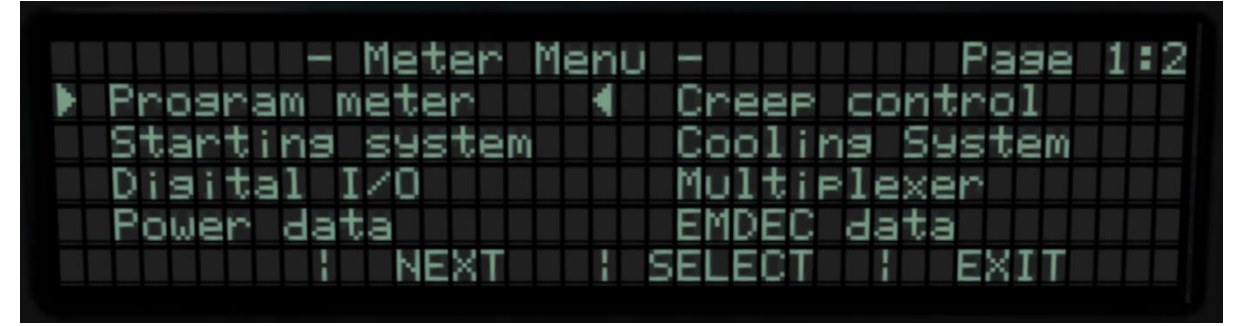

## <span id="page-11-2"></span>*Meter Menu (Page 2)*

This is the second page of the 'Meter Menu'. Neither 'Engine Monitor' nor 'EMD Test' can be accessed:

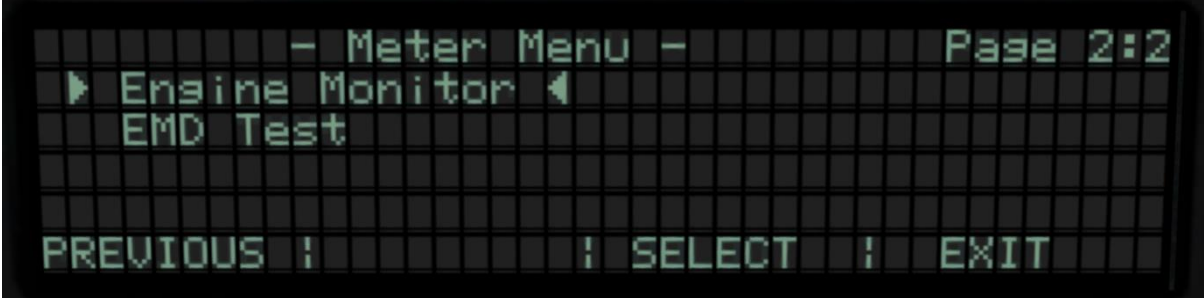

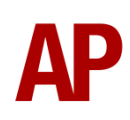

#### <span id="page-12-2"></span>*Power data*

This is the screen you see when you select 'Power data' from within the 'Meter Menu'. This is what most drivers will use whilst driving. The main data it displays is throttle position, reverser status, engine RPM, amps & speed:

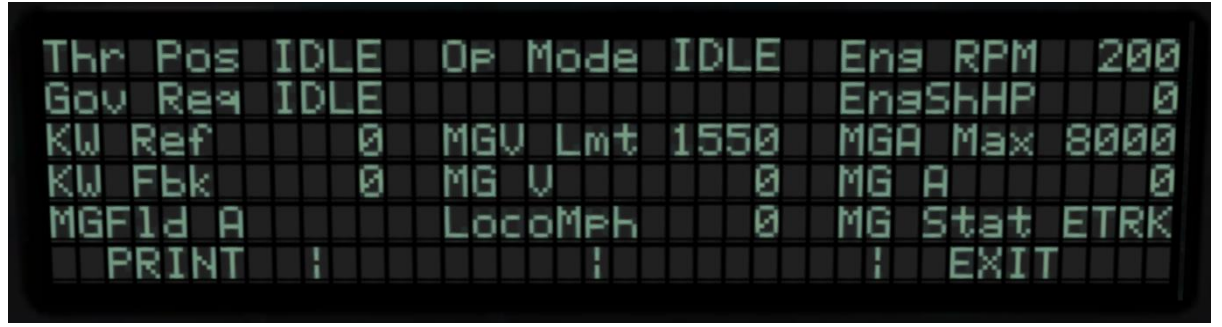

## <span id="page-12-0"></span>*Cooling System*

This is the screen you see when you select 'Cooling System' from within the 'Meter Menu'. The main data it displays is throttle position, engine temperature & fan status:

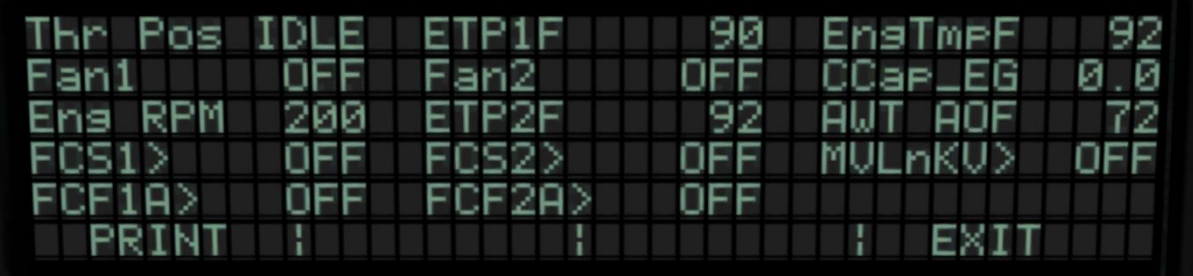

## <span id="page-12-1"></span>*Unit Information*

This is the screen you see when you select 'Unit Information' on the Main Menu. It displays the locomotive number (with relevant Freight Operating Company), current time, current date (only correct if inputted manually via locomotive number) and fuel level:

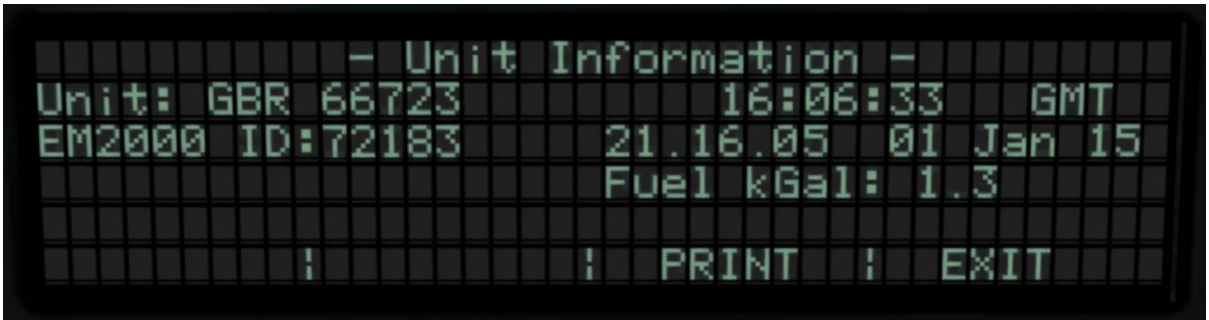

## <span id="page-13-2"></span>*Running Totals Menu*

This is the screen you see when you select 'Running Totals' on the Main Menu. Only 'Show running totals on display' can be accessed:

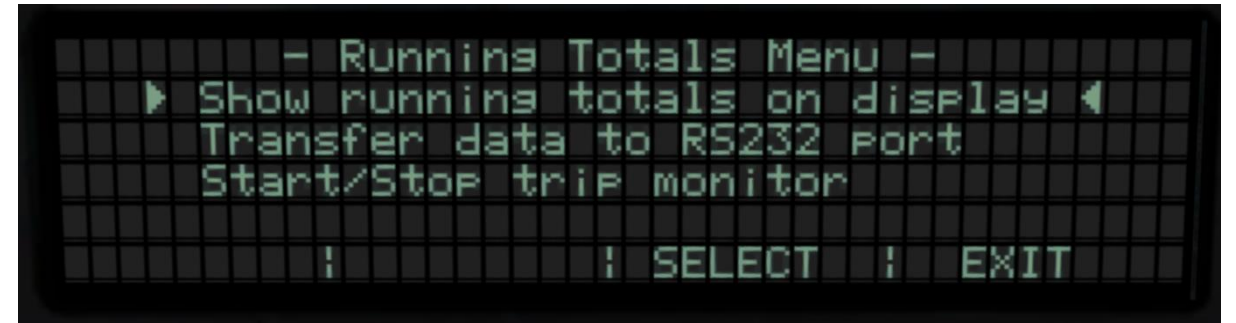

## <span id="page-13-0"></span>*Display Totals Data Menu*

This is the screen you see when you select 'Show running totals on display' on the 'Running Totals Menu'. Only 'Lifetime totals' can be accessed:

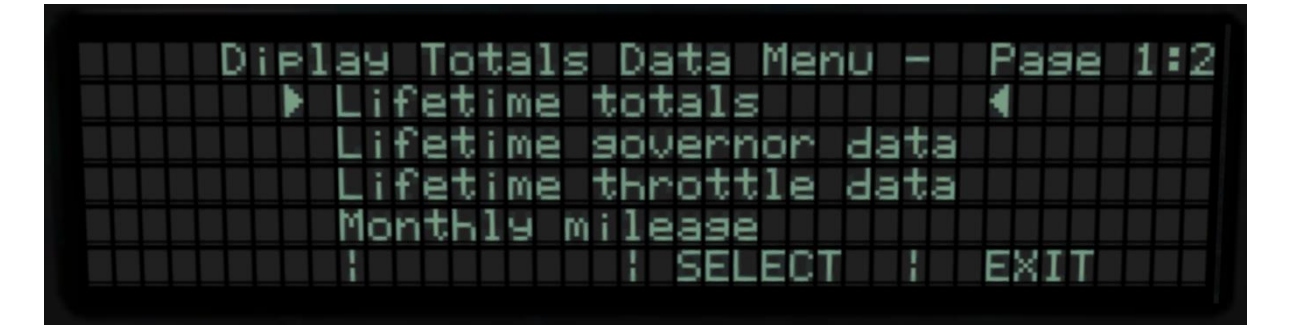

## <span id="page-13-1"></span>*Lifetime totals*

This is the screen you see when you select 'Lifetime totals' on the 'Display Totals Data Menu'. It displays the locomotive number (with relevant Freight Operating Company), the date when the locomotive was commissioned (estimated by subclass or can be inputted manually via the locomotive number) and four figures which are estimated by using the commissioning date and current date:

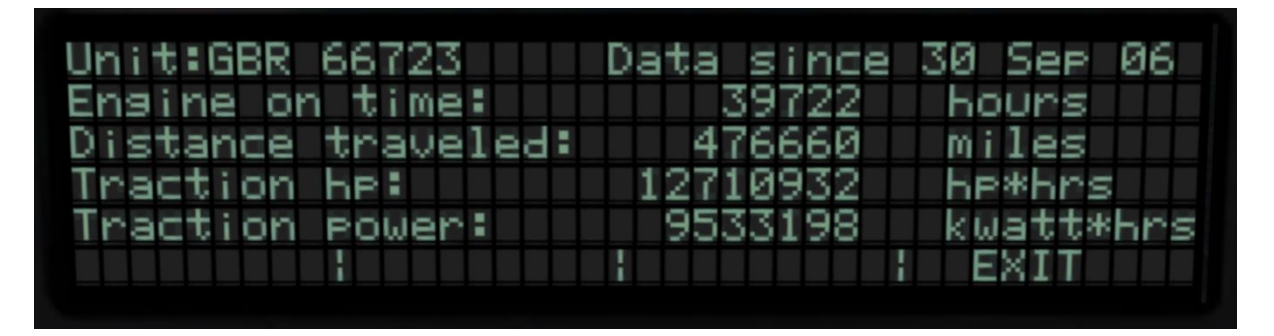

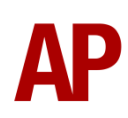

#### <span id="page-14-3"></span>*Maintenance Menu*

This is the screen you see when you select 'Maintenance' on the Main Menu. None of these options can be accessed.:

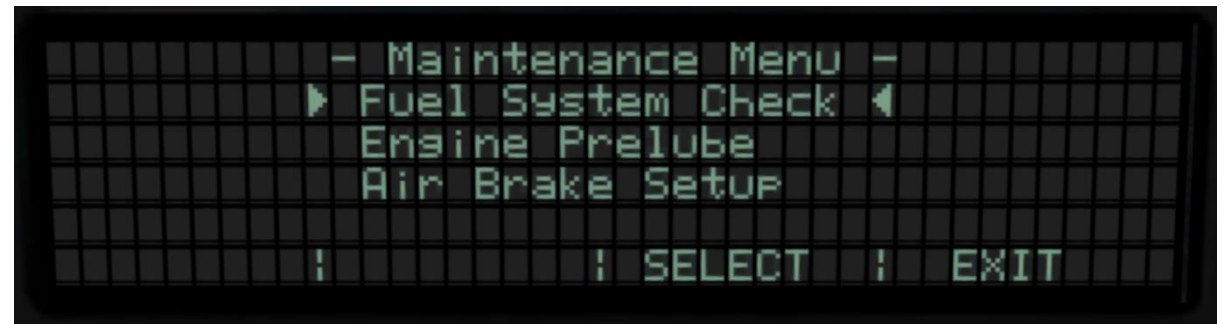

## <span id="page-14-0"></span>**Temperature simulation**

Depending on engine rpm, engine temperature is calculated accordingly. If engine temperature reaches 167°F, the cooling fans will activate. When engine temperature falls below 131°F, the cooling fans will deactivate. Finally, when engine temperature is 117°F or above, the engine will rev at 343rpm (notch 2) when idling to ensure the engine doesn't cool too quickly when hot. Engine temperature can be observed via the 'Cooling System' screen on the EM2000.

## <span id="page-14-1"></span>**Dynamic exhaust effects**

Dynamic exhaust effects mean that the exhaust reacts to what the engine is doing. For example, when in notch 8, the engine will produce more exhaust than it would when idling. On top of that, when starting up, exhaust reacts in sync with the engine revving up. Finally, in reality, the smokiness of each locomotive varies depending on how well maintained it is, so to represent this in the simulator, a random 'clag' factor is allocated to each loco which ranges from 1 to 10; 1 being the cleanest and 10 being the dirtiest. This can also be controlled on the player locomotive by using **Shift+C** & **Ctrl+C**.

## <span id="page-14-2"></span>**Functioning reverser handle**

When setting up the locomotive, you must insert the reverser handle before you can move the reverser or the power handle. This can be done by pressing 'Shift+W' and will initiate an AWS selftest which must be cancelled by using the 'Q' key.

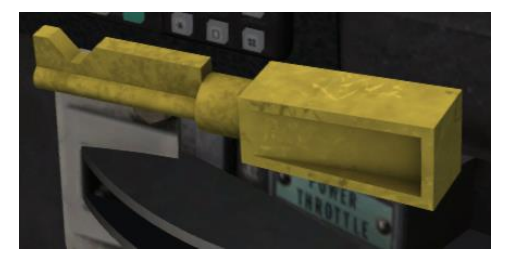

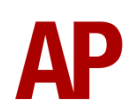

## **Numbering**

If you wish, you are able to control the commissioning date of the loco and the date of the scenario that appear on the EM2000 screen, via the locomotive number. <http://class66.railfan.nl/> is a useful website for finding out the commissioning date of locomotives built pre-2009. Please note that this is not essential for the loco to work.

Example number:

#### **66142xN20150707S19990618**

Key:

**66142** - Locomotive number **20150707** - Scenario date (year/month/day) **19990618** - Locomotive commissioning date (year/month/day) **x -** Only include this if you are using one of the liveries that comes with this pack

# <span id="page-15-0"></span>**Scenarios**

#### **APC66EP: 4M02 17:20 Felixstowe South - Hams Hall (Part 1)**

Route = GEML London - Ipswich Track covered = Felixstowe South - Ipswich East Suffolk Jn. Traction = First GB Railfreight 66723 Year =  $2013$ Duration  $=$  30 minutes

#### **APC66EP: 4M02 17:20 Felixstowe South - Hams Hall (Part 2)**

Route = GEML London - Ipswich Track covered = Ipswich East Suffolk Jn. - Shenfield Up Loop Traction = First GB Railfreight 66723 Year =  $2013$ Duration  $= 1$  hour

#### **APC66EP: 6T61 16:00 Waltham Cross - Whitemoor (Part 1)**

Route = GEML London - Ipswich Track covered = Stratford - Ingatestone Loop Traction = GB Railfreight 66772  $Year = 2015$ Duration = 40 minutes

#### **APC66EP: 6T61 16:00 Waltham Cross - Whitemoor (Part 2)**

Route = GEML London - Ipswich Track covered = Ingatestone Loop - Ipswich Traction = GB Railfreight 66772 Year = 2015 Duration  $= 1$  hour 20 minutes

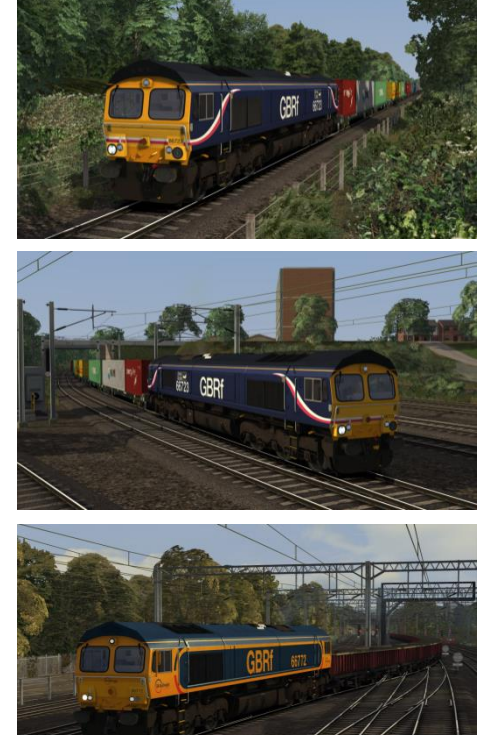

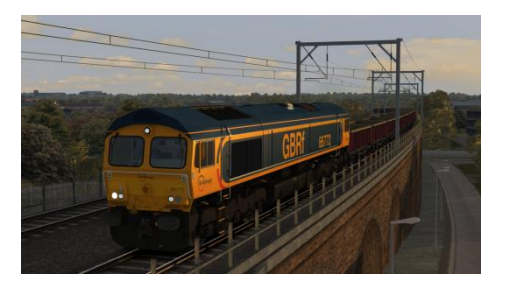

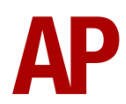

#### **APC66EP: 6Z57 12:42 Ipswich Griffin Wharf - Watford (Part 1)**

Route = GEML London - Ipswich Track covered = Ipswich Griffin Wharf - Marks Tey Up Loop  $Traction = Ex-EWS (DB) 66137$  $Year = 2014$ Duration = 40 minutes

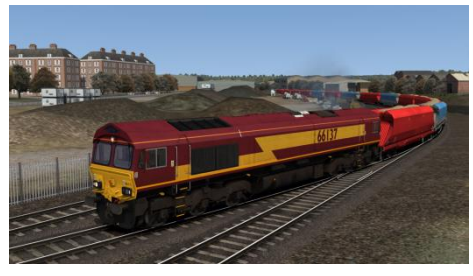

#### **APC66EP: 6Z57 12:42 Ipswich Griffin Wharf - Watford (Part 2)** Route = GEML London - Ipswich

Track covered = Marks Tey Up Loop - Stratford  $Traction = Ex-EWS (DB) 66137$ Year = 2014 Duration = 55 minutes

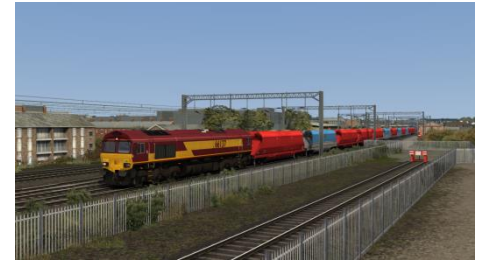

# <span id="page-16-0"></span>**Credits**

**GB Railfreight** - Invaluable access to the locomotive to record sounds; stationary and on the move.

**Nicolas Schichan** - Advanced scripting & 3D nameplates for 66713, 66723 & 66726.